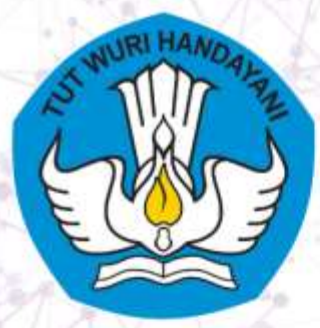

2023

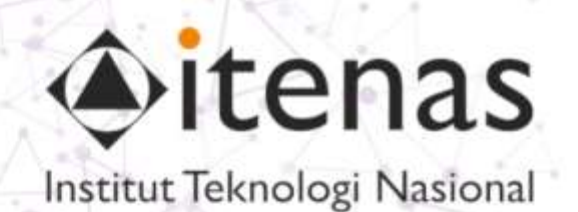

## **VISUAL INNOVATIONS: MODUL INOVATIF PEMBELAJARAN PEMROGRAMAN COMPUTER VISION**

## **MODUL ALGORITMA WATERSHED**

**PROGRAM STUDI INFOMATIKA INSTITUT TEKNOLOGI NASIONAL BANDUNG** 

**By: Irma Amelia Dewi** 

**CEREENERENEEEEE** 

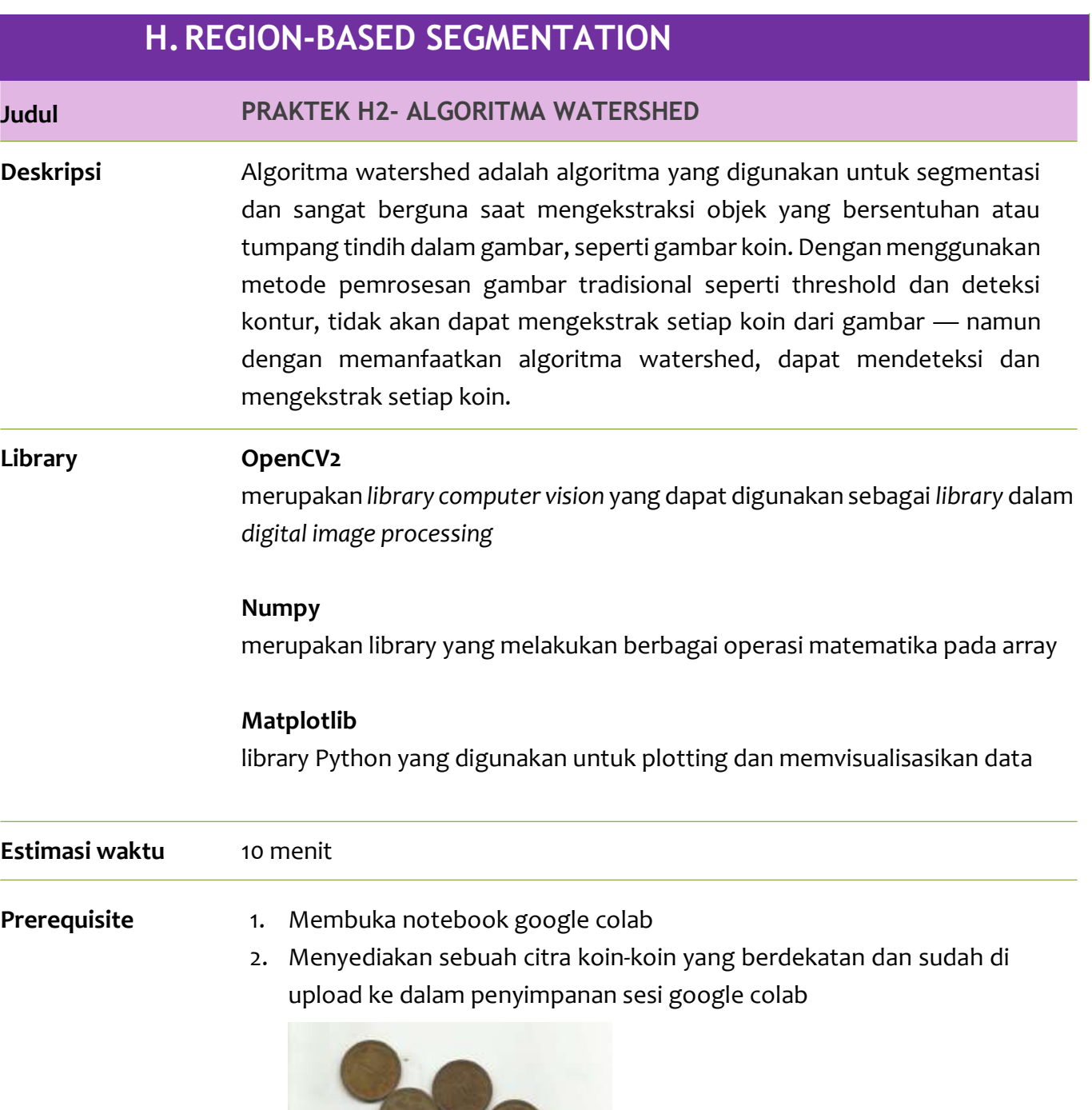

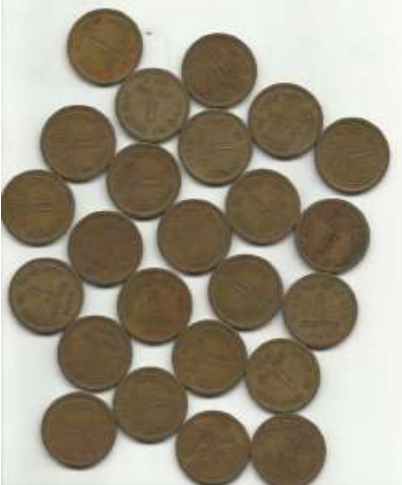

- 2. Baca file gambar yang akan di load ke sistem
- 3. Melakukan operasi Opening, lalu Dilatasi mencari dan kemudian mencari wilayah foreground
- 4. Memberi penanda dan label pada wilayah atau daerah yang ada di dalamnya.
- 5. Menerapkan algoritma *Watershed*

## **Listing program** Pada halaman *colab* dapat diketikkan coding untuk melakukan algoritma *Watershed*

```
1. import numpy as np
 2. import cv2 as cv
 3. from matplotlib import pyplot as plt
 4. from google.colab.patches import cv2 imshow
 5. 
 6. img = cv.imread('water_coins.jpg')
 7. 
 8. gray = cv.cvtColor(img,cv.COLOR BGR2GRAY)
9. ret, thresh = cv.threshold(gray, 0, 255, cv. THRESH_BINARY_INV+cv. THRESH_OTSU)
10. cv2_imshow(thresh)
11. 
12. # noise removal
13. kernel = np.ones((3,3), np<mark>.uint8)</mark>
14. opening = cv.morphologyEx(thresh,cv.MORPH_OPEN,kernel, iterations = 2)
15. 
16. # sure background area
17. sure_bg = cv.dilate(opening, kernal, iterations=3)18. cv2_imshow(sure_bg)
19. 
20. # Finding sure foreground area
21. dist_transform = cv.distanceTransform(opening, cv.DIST_L2,5)
22. ret, sure_fg = cv.threshold(dist_transform,0.7*dist_transform.max(),255,0)
23. cv2_imshow(sure_fg)
24. 
25. # Finding unknown region
26. sure fg = np.util18(sure-fg)27. unknown = cv.subtract(sure_bg,sure_fg)
28. 
29. # Marker labelling
30. ret, markers = cv.connectedComponents(sure_fg)
31. 
32. # Add one to all labels so that sure background is not 0, but 1
33. markers = markers+134. 
35. # Now, mark the region of unknown with zero
36. markers[unknown==255] = \theta37. 
38. markers = cv.watershed(img,markers)
39. img[markers == -1] = [255, 0, 0]40. 
41. cv2_imshow(markers)
42. cv2_imshow(img)
43.
```